# Häufig gestellte Fragen zur CMTS-Konfiguration Ī

# Inhalt

Einführung Was ist eine grundlegende Beispielkonfiguration für eine Kabelschnittstelle auf einer Cisco Serie uBR7200? Was ist eine grundlegende Beispielkonfiguration für eine Kabelschnittstelle auf einer Cisco Serie uBR7100? Wie konfiguriere ich das CMTS für die Ausführung von Time of Day (ToD), Trivial File Transfer Protocol (TFTP) und Dynamic Host Configuration Protocol (DHCP) in einer Einheit? Kann ich Cisco CMTS als Bridge konfigurieren? Unterstützt das Cisco CMTS PPPoE? Wie konfiguriere ich Baseline-Datenschutz in DOCSIS 1.0? Wie kann ich die Bündelung auf einem Cisco CMTS konfigurieren? [Zugehörige Informationen](#page-5-0)

# Einführung

In diesem Dokument werden einige häufig gestellte Fragen zu Cable Modem Termination Systems (CMTS) beantwortet.

#### F. Was ist eine grundlegende Beispielkonfiguration für eine Kabelschnittstelle auf einer Cisco Serie uBR7200?

Antwort: Nachfolgend finden Sie eine Beispielkonfiguration:

```
interface Cable4/0
 ip address 10.1.1.1 255.255.0.0
 !--- For the cm to talk to the CMTS. Usually this address is private. ! ip address 200.1.1.1
255.255.0.0 secondary !--- For the PCs to talk to the CMTS. Usually this address is public so !-
-- that the PCs can go to the Internet. ! load-interval 30 no ip directed-broadcast cable
helper-address 200.1.162.170 !--- Specify the IP address of the DHCP server. no keepalive cable
downstream annex B !--- Default. cable downstream modulation 64qam !--- Default. cable
downstream interleave-depth 32 !--- Default. cable downstream frequency 525000000 !--- This is
cosmetic on uBR7200 but must match the upconverter for the !--- uBR7200 platforms so that you
know the exact value on the upconverter. Cable upstream 0 power-level 0 !--- Default. no cable
upstream 0 shutdown !--- Enables port Upstream 0. Enter this command to turn the port on. Cable
upstream 0 frequency 37008000 !--- Upstream frequency. Make sure that this frequency is set to a
clean !--- part of the spectrum and is set after careful analysis of your cable !--- plant.
cable upstream 1 shutdown cable upstream 2 shutdown cable upstream 3 shutdown cable upstream 4
shutdown cable upstream 5 shutdown cable dhcp-giaddr policy !--- Enable cable DHCP giaddr
functionality so that primary addresses !--- are assigned to cable modems and secondary
addresses are assigned !--- to remote hosts.
```
#### F. Was ist eine grundlegende Beispielkonfiguration für eine Kabelschnittstelle auf einer Cisco Serie uBR7100?

```
interface Cable1/0
 ip address 111.111.111.111 255.255.255.0 secondary
!--- For the PCs to communicate with the CMTS. Usually this address !--- is public so that the
PCs can go to the Internet. ip address 10.4.1.1 255.255.255.0 !--- For the cm to talk to the
CMTS. Usually this address is private. cable downstream annex B !--- Default. cable downstream
modulation 64qam !--- Default. cable downstream interleave-depth 32 !--- Default. cable
downstream frequency 525000000 !--- Needs to be set to the center frequency of the downstream
channel. no cable downstream rf-shutdown !--- Enables the integrated upconverter. cable
downstream rf-power 51 !--- Sets the RF power output level on the integrated upconverter !---
(default=50dBmV). cable upstream 0 frequency 32000000 !--- Upstream frequency, you need to make
sure that this frequency is set !--- to a clean part of the spectrum and is set after careful
analysis !--- of your cable plant. cable upstream 0 power-level 0 !--- Default. cable upstream 0
timing-adjust threshold 0 !--- Default. cable upstream 0 timing-adjust continue 0 !--- Default.
no cable upstream 0 shutdown !--- Enables port upstream 0. Must enter this command to turn the
port on. Cable upstream 1 timing-adjust threshold 0 cable upstream 1 timing-adjust continue 0
cable upstream 1 shutdown cable upstream 2 timing-adjust threshold 0 cable upstream 2 timing-
adjust continue 0 cable upstream 2 shutdown cable upstream 3 timing-adjust threshold 0 cable
upstream 3 timing-adjust continue 0 cable upstream 3 shutdown cable dhcp-giaddr policy !---
Enable cable DHCP giaddr functionality so that primary addresses !--- are assigned to cable
modems and secondary addresses are assigned !--- to remote hosts. !
```
#### F. Wie konfiguriere ich das CMTS für die Ausführung von Time of Day (ToD), Trivial File Transfer Protocol (TFTP) und Dynamic Host Configuration Protocol (DHCP) in einer Einheit?

Antwort: Stellen Sie zunächst sicher, dass Sie die neueste EC-Version 12.x verwenden, wenn Sie die Konfiguration in diesem Abschnitt verwenden.

Sie benötigen die Adressanweisung für Kabelhilfen in Ihrer Konfiguration nicht, da das DISCOVER-Paket nicht auf einem anderen Computer "unterstützt" werden muss. Das DISCOVER-Paket befindet sich auf dem CMTS.

Im Folgenden sind zwei Konfigurationsdateien aufgeführt, die in der Konfiguration des uBR7200 erstellt wurden. Eine Konfigurationsdatei heißt platinum.cm und die andere Datei disable.cm. Wenn Sie die DOCSIS-Konfigurationsdateien im CMTS erstellen, müssen Sie die Datei nicht in den Flash-Speicher kopieren oder TFTP verwenden. Bei dieser Konfiguration benötigen Sie keine externe Docsis-Konfigurationsdatei.

```
 cable config-file disable.cm
    access-denied
    service-class 1 max-upstream 1
    service-class 1 max-downstream 1600
    cpe max 1
    timestamp
 !
   cable config-file platinum.cm
    service-class 1 max-upstream 128
    service-class 1 guaranteed-upstream 10
    service-class 1 max-downstream 10000
    service-class 1 max-burst 1600
    cpe max 10
     timestamp
```
Hinweis: Wenn der Befehl IP helper address unter der Schnittstelle auf einen von Ihnen konfigurierten externen DHCP-Server zeigt, nehmen die Kabelmodems die Konfigurationen vom externen DHCP-Server.

Die folgende Richtlinie gilt für Kabelmodems, die die Konfigurationsdatei platinum.cm dynamisch abrufen:

```
ip dhcp pool cm-platinum
  network 10.1.4.0 255.255.255.0
  bootfile platinum.cm
  next-server 10.1.4.1
  default-router 10.1.4.1
   option 7 ip 10.1.4.1
   option 4 ip 10.1.4.1
   option 2 hex ffff.8f80
   lease 7 0 10
```
Die folgende Richtlinie gilt für die PCs zum Abrufen von Adressen:

```
ip dhcp pool pcs-c4
      network 172.16.29.0 255.255.255.224
       next-server 172.16.29.1
       default-router 172.16.29.1
       dns-server 172.16.30.2
       domain-name cisco.com
       lease 7 0 10
```
Es folgt eine statische Bindung für die MAC-Adresse eines bestimmten Kabelmodems, das disable.cm zugeordnet ist:

```
ip dhcp pool cm-0010.7bed.9b45
      host 10.1.4.65 255.255.255.0
       client-identifier 0100.107b.ed9b.45
       bootfile disable.cm
```
Es folgt eine statische Bindung für die MAC-Adresse eines bestimmten Kabelmodems, das der silber.cm-Konfigurationsdatei im Flash-Speicher zugeordnet ist:

```
ip dhcp pool cm-0010.7bed.9b23
      host 10.1.4.66 255.255.255.0
       client-identifier 0100.107b.ed9b.23
       bootfile silver.cm
```
Verwenden Sie die tftp server slot0:silver.cm alias silver.cm-Anweisung, wenn sich die .cm-Datei im Flash-Speicher und nicht auf dem TFTP-Server befindet.

Führen Sie die folgenden Schritte aus, um die DOCSIS-Konfigurationsdatei im Flash-Speicher Ihres uBR72xx zu speichern:

- 1. Geben Sie auf Ihrem uBR7200 den copy tftp slot:0: und drücken Sie die EINGABETASTE. Der Parser fordert Sie zur Eingabe des Namens des Remotehosts auf.
- Geben Sie die Adresse des TFTP-Servers an, auf dem sich Ihre .cm-Datei befindet. Der 2. Parser fordert Sie zur Eingabe des Quelldateinamens auf.
- 3. Geben Sie den Dateinamen .cm ein, und drücken Sie die EINGABETASTE.
- 4. Geben Sie **show slot0 ein:** -Befehl ein, um zu überprüfen, ob die DOCSIS-Konfigurationsdatei vorhanden ist, und um zu überprüfen, ob die Größe der Größe Ihres TFTP-Servers entspricht.

### F. Kann ich Cisco CMTS als Bridge konfigurieren?

Antwort: Sie können die Serie uBR72xx nicht als Bridge konfigurieren. Die Serie uBR7100 für das Gastgewerbe unterstützt jedoch Bridging. Wenn Sie also statische IP-Adressen auf Ihrem Laptop verwenden möchten, können Sie auf Geschäftsreisen eine Verbindung zum Internet herstellen. Weitere Informationen finden Sie unter [Konfigurieren des UBR 7100 im Bridge-Modus](//www.cisco.com/en/US/products/hw/cable/ps2211/products_configuration_example09186a00801575cc.shtml).

### F. Unterstützt das Cisco CMTS PPPoE?

Antwort: Die Router der Cisco Serie uBR7200 unterstützen Point-to-Point Protocol over Ethernet (PPPoE)-Terminierung, aber keine PPPoE-Weiterleitung. PPPoE-Terminierung ist derzeit in der Cisco IOS® Softwareversion 12.1(5)T verfügbar.

PPPoE ermöglicht die direkte Verbindung mit Kabelschnittstellen. PPPoE bietet Unterstützung für DSL (Digital-Subscriber Line) von Service Providern. Dank der Unterstützung von PPPoE auf Kabelschnittstellen der Router der Cisco Serie uBR7200 können am Kundenstandort installierte Geräte (CPE) hinter dem Kabelmodem PPP als Mechanismus zum Abrufen der IP-Adressen und deren Verwendung für den nachfolgenden Datenverkehr verwenden, genau wie ein PPP-Client für Einwahlverbindungen. In einer PPP-DFÜ-Sitzung wird die PPPoE-Sitzung authentifiziert, und die IP-Adresse wird zwischen dem PPPoE-Client und dem Server ausgehandelt. Der Server kann entweder ein Router der Cisco Serie uBR7200 oder ein Home Gateway sein. Weitere Informationen finden Sie unter [Konfigurieren der PPPoE-Terminierung auf einem uBR7100 CMTS](//www.cisco.com/en/US/tech/tk86/tk808/technologies_configuration_example09186a008019e120.shtml) [mit L2TP-Tunneling.](//www.cisco.com/en/US/tech/tk86/tk808/technologies_configuration_example09186a008019e120.shtml)

### F. Wie konfiguriere ich Baseline-Datenschutz in DOCSIS 1.0?

Antwort: Voraussetzung für eine solche Konfiguration:

- Sie müssen K1-Bilder auf den CMs und CMTSs haben.
- Sie benötigen einen Konfigurationsdatei-Editor.

Gehen Sie wie folgt vor, um den Basisdatenschutz im Konfigurationsdatei-Editor zu aktivieren:

- 1. Öffnen Sie den CPE DOCSIS-Konfigurator.
- Wenn Sie Version V2.0.4 oder Version 3.0.a verwenden, bearbeiten Sie die DOCSIS-2.Konfigurationsdatei, um den Wert im Feld Baseline Privacy Enable (Baseline-Datenschutzaktivierung) in 1 von 0 zu ändern. 0 ist der Standardwert, der angibt, dass Baseline Privacy nicht aktiviert ist.

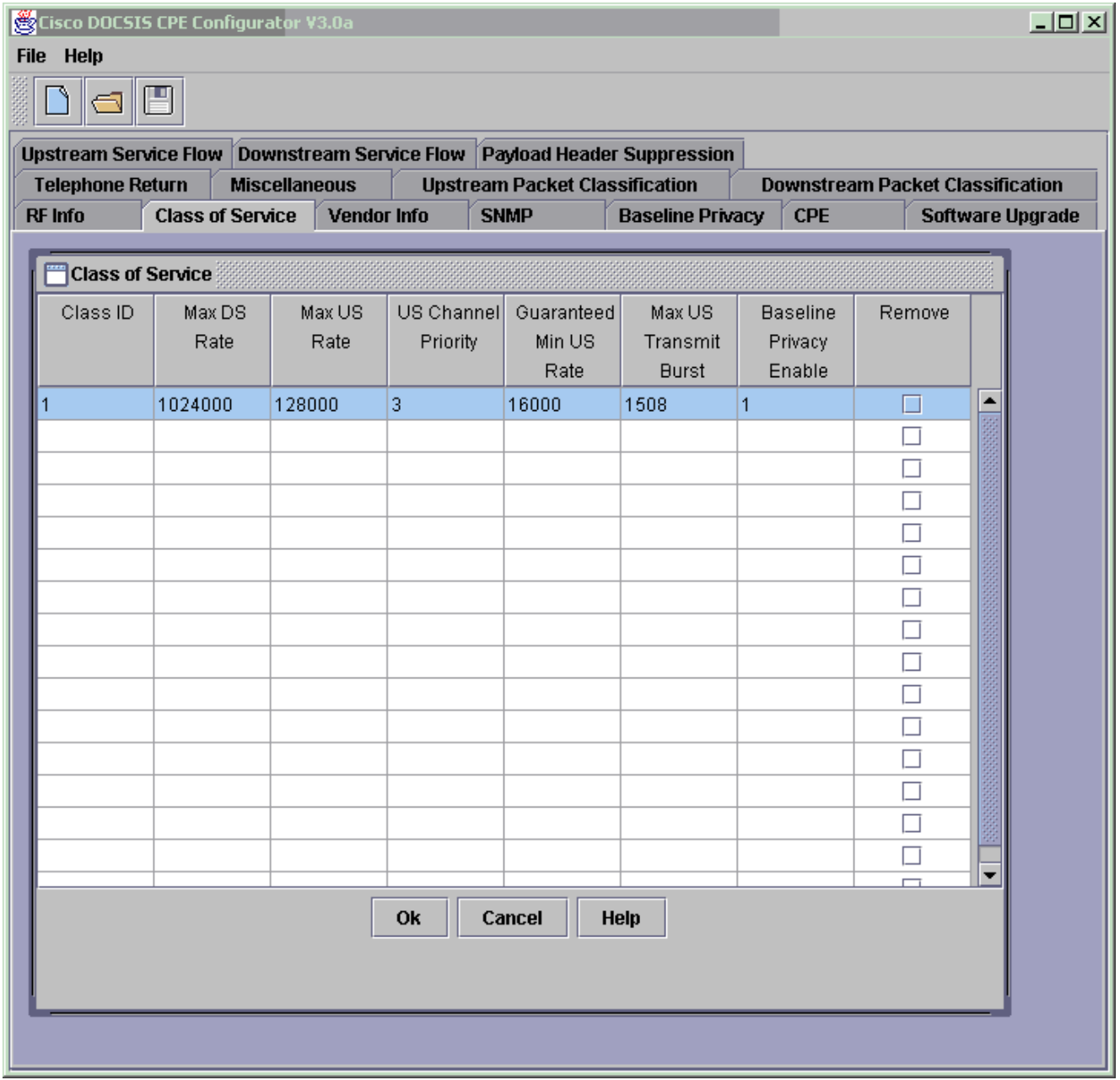

Beachten Sie folgende Punkte: Die DOCSIS-Konfigurationsdatei muss sich im tftpboot-Verzeichnis befinden.Das tftpboot-Verzeichnis befindet sich auf dem TFTP-Server.Der TFTP-Server ist mit dem FE-Port des CMTS oder im LAN des CMTS verbunden.Nach dem Neustart des CM werden die neu erstellten DOCSIS-Konfigurationsparameter geladen. Der CM handelt eine Baseline-Datenschutz-Schnittstelle (BPI) mit dem CMTS aus. Wenn Sie den Befehl show cable modem (Kabelmodem anzeigen) ausgeben, wird der CM wie folgt registriert: online(PT) statt wie online. Wenn Sie nicht sehen (PT), müssen Sie überprüfen, ob tatsächlich K1-Bilder auf CM und CMTS vorhanden sind und Class-of-Service Privacy auf = 1 aktiviert ist. Weitere Informationen zur Verwendung des CPE-Konfigurationstools V3.2 finden Sie unter [Erstellen von DOCSIS 1.0-Konfigurationsdateien mit dem Cisco DOCSIS-](//www.cisco.com/en/US/customer/tech/tk86/tk168/technologies_tech_note09186a0080094d00.shtml)[Konfigurator](//www.cisco.com/en/US/customer/tech/tk86/tk168/technologies_tech_note09186a0080094d00.shtml) (nur [registrierte](//tools.cisco.com/RPF/register/register.do) Kunden).

### F. Wie kann ich die Bündelung auf einem Cisco CMTS konfigurieren?

Antwort: Nachfolgend finden Sie die grundlegende Paketkonfiguration:

```
 !
 interface Ethernet2/0
  ip address 172.16.135.11 255.255.255.128
 no ip mroute-cache
 half-duplex
 !
```
#### interface Cable4/0 **ip address 172.16.30.1 255.255.255.0**

*!--- IP address configured.* **ip helper-address 172.16.135.20**

*!--- IP address of DHCP server.* no ip route-cache cef no keepalive **cable bundle 1 master** *!--- Master interface in bundle 1.* cable downstream rate-limit token-bucket shaping cable downstream annex B cable downstream modulation 64qam cable downstream interleave-depth 32 cable downstream frequency 555000000 cable upstream 0 frequency 40000000 cable upstream 0 power-level 0 no cable upstream 0 shutdown cable upstream 1 shutdown cable upstream 2 shutdown cable upstream 3 shutdown cable upstream 4 shutdown cable upstream 5 shutdown cable dhcp-giaddr policy ! interface Cable5/0 no ip address load-interval 30 no keepalive **cable bundle 1** *!--- Slave interface in bundle 1.* cable downstream rate-limit token-bucket shaping cable downstream annex B cable downstream modulation 64qam cable downstream interleave-depth 32 cable downstream frequency 620000000 cable upstream 0 frequency 25008000 cable upstream 0 power-level 0 cable upstream 0 channel-width 1600000 3200000 no cable upstream 0 shutdown no cable upstream 1 shutdown no cable upstream 2 shutdown cable upstream 3 shutdown cable upstream 4 shutdown cable upstream 5 shutdown cable dhcp-giaddr policy

Weitere Informationen zur Überprüfung und Fehlerbehebung dieser Konfiguration finden Sie unter [Beispielkonfiguration und -überprüfung](//www.cisco.com/en/US/products/hw/cable/ps2217/products_configuration_example09186a00801ae255.shtml) fü[r](//www.cisco.com/en/US/products/hw/cable/ps2217/products_configuration_example09186a00801ae255.shtml) [Kabelschnittstellen](//www.cisco.com/en/US/products/hw/cable/ps2217/products_configuration_example09186a00801ae255.shtml) im Abschnitt Paketschnittstelle.

## <span id="page-5-0"></span>Zugehörige Informationen

• [Technischer Support und Dokumentation - Cisco Systems](//www.cisco.com/cisco/web/support/index.html?referring_site=bodynav)